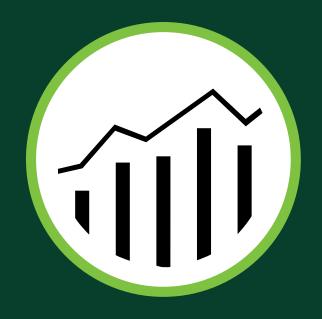

# Adobe Analytics

marketing reports and analytics

QUICK-REFERENCE GUIDE

Formerly SiteCatalyst]

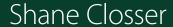

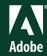

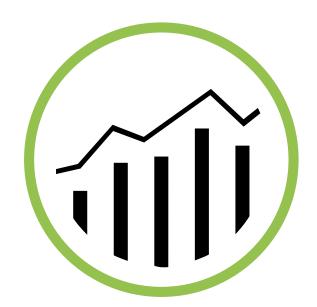

## Adobe Analytics [Formerly SiteCatalyst]

marketing reports and analytics ouick-reference guide

Shane Closser

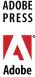

#### ADOBE® ANALYTICS OUICK-REFERENCE GUIDE

Market Reports and Analytics (formerly SiteCatalyst®)

Shane Closser

Adobe Press books are published by Peachpit, a division of Pearson Education.

For the latest on Adobe Press books, go to www.adobepress.com.

To report errors, please send a note to errata@peachpit.com.

Copyright © 2014 by Adobe Press

Adobe Press Editor: Victor Gavenda Project Editor: Clifford Colby Development Editor: Stacey Closser Copyeditor: Darren Meiss Production Editor: Katerina Malone Compositor: David Van Ness Indexer: Valerie Haynes Perry

Cover and Interior design: Mimi Heft

#### NOTICE OF RIGHTS

All rights reserved. No part of this book may be reproduced or transmitted in any form by any means, electronic, mechanical, photocopying, recording, or otherwise, without the prior written permission of the publisher. For information on getting permission for reprints and excerpts, contact permissions@peachpit.com.

#### NOTICE OF LIABILITY

The information in this book is distributed on an "As Is" basis, without warranty. While every precaution has been taken in the preparation of the book, neither the author, Adobe Systems, Inc., nor the publisher shall have any liability to any person or entity with respect to any loss or damage caused or alleged to be caused directly or indirectly by the instructions contained in this book or by the computer software and hardware products described in it.

#### TRADEMARKS

Adobe and SiteCatalyst are registered trademarks of Adobe Systems Incorporated in the United States and/or other countries. All other trademarks are the property of their respective owners.

Many of the designations used by manufacturers and sellers to distinguish their products are claimed as trademarks. Where those designations appear in this book, and Peachpit was aware of a trademark claim, the designations appear as requested by the owner of the trademark. All other product names and services identified throughout this book are used in editorial fashion only and for the benefit of such companies with no intention of infringement of the trademark. No such use, or the use of any trade name, is intended to convey endorsement or other affiliation with this book.

Printed and bound in the United States of America

ISBN 13: 978-0-321-92694-4 ISBN 10: 0-321-92694-3

987654321

To Mom and Joe, who remain guiding lights in my life; to my editor and wife Stacey, who encouraged me to write; and to my children Jack and Avery, who fill my days with laughter and joy.

### About the Author

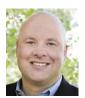

Shane Closser is Vice President and Worldwide Head for the Customer Experience Management (CEM) Practice at Virtusa Corp (NASDAQ:VRTU), a global IT services company that combines innovation, technology leadership and industry solutions to transform

the customer experience. He manages over 500 CEM experts worldwide, who develop advanced solutions for Virtusa's media, financial services, insurance and healthcare customers. Closser has managed over 75 programs across Fortune 500 organizations. He is a frequent speaker on CEM strategy, digital marketing, mobile, social and WCM. He is an Adobe-certified trainer, and he has over 15 years of experience leading digital engagements. Connect with him on Linkedin or via Twitter @srclosser.

## Contents at a Glance

| CHAPTER 1  | Introduction           |     |
|------------|------------------------|-----|
| CHAPTER 2  | Adobe Analytics Basics | •   |
| CHAPTER 3  | Metrics                | 2:  |
| CHAPTER 4  | Reports Overview       | 3.  |
| CHAPTER 5  | Awareness Analytics    | 49  |
| CHAPTER 6  | Acquisition Analytics  | 69  |
| CHAPTER 7  | Engagement Analytics   | 8   |
| CHAPTER 8  | Persuasion Analytics   | 9:  |
| CHAPTER 9  | Conversion Analytics   | 115 |
| CHAPTER 10 | Retention Analytics    | 13  |
| CHAPTER 11 | Report Distribution    | 14  |
| CHAPTER 12 | Advanced Concepts      | 163 |
|            | Index                  | 179 |

## **Contents**

| CHAPTER 1 | Introduction                                    | 1  |
|-----------|-------------------------------------------------|----|
|           | Why Web Analytics                               | 2  |
|           | Adobe Analytics                                 |    |
|           | What Is the Adobe Marketing Cloud?              | 4  |
|           | Customer Marketing Journey                      | 5  |
|           | Useful Resources                                | 7  |
| CHAPTER 2 | Adobe Analytics Basics                          | 9  |
|           | How Adobe Analytics Works                       | 10 |
|           | How to Log In to Adobe Analytics                | 12 |
|           | How to Navigate to Adobe Analytics/SiteCatalyst |    |
|           | Reporting                                       | 13 |
|           | Exploring the Interface                         | 14 |
|           | Report Suites                                   | 17 |
|           | Introduction to Terms                           |    |
| CHAPTER 3 | Metrics                                         | 23 |
|           | Standard Metrics                                | 24 |
|           | Other Metrics                                   | 27 |
|           | Traffic Variables                               | 31 |
|           | Success Events                                  | 32 |
|           | Conversion Variables                            | 33 |
|           | SAINT Classifications                           | 33 |
| CHAPTER 4 | Reports Overview                                | 35 |
|           | How to Run a Report                             | 36 |
|           | Graph Options                                   |    |
|           | Report Breakdowns                               |    |
|           | How to Add a Correlation Filter                 |    |
|           | How to Use Segments Within a Report             | 46 |
|           | Miscellaneous Custom Report Options             |    |

| CHAPTER 5 | Awareness Analytics                                 | 49   |
|-----------|-----------------------------------------------------|------|
|           | Key Metrics Report                                  | . 50 |
|           | Referring Domain and Referrers Reports              | . 52 |
|           | Marketing Channel Performance                       | . 56 |
|           | Email Marketing Campaigns                           | . 58 |
|           | Mobile Campaigns                                    | . 59 |
|           | Search Engine Optimization                          | . 60 |
|           | Paid Search                                         | . 62 |
|           | Social Media                                        | . 64 |
|           | Online Display Marketing                            | . 65 |
|           | Affiliate Marketing                                 | . 66 |
|           | Internal Online Campaigns                           | . 67 |
|           | Multichannel and Cross-Channel Visits and Attrition | . 67 |
| CHAPTER 6 | Acquisition Analytics                               | 69   |
|           | Visits                                              |      |
|           | Unique Visitor Trends                               |      |
|           | Visitor Demographics                                |      |
|           | Domains                                             | . 79 |
| CHAPTER 7 | Engagement Analytics                                | 81   |
|           | User Experience                                     | . 82 |
|           | Engaging Content                                    | . 84 |
|           | How to Enable Video Tracking                        | . 87 |
|           | Path Analysis                                       | . 89 |
|           | Entry/Exit Page Preferences                         | . 91 |
|           | Other Miscellaneous Engagement-Related Reports      | . 92 |
| CHAPTER 8 | Persuasion Analytics                                | 93   |
|           | Content or Pages of Influence                       |      |
|           | Users' Technology Preferences                       | . 96 |
|           | Video Overview                                      | 106  |
|           | Bot Activity                                        | 110  |
|           | Mobile Technology Influence                         |      |
|           | Mobile Technology Specifications                    | 113  |

| CHAPTER 9  | Conversion Analytics            | 115 |
|------------|---------------------------------|-----|
|            | Purchase Conversion Funnel      | 118 |
|            | Cart Conversion Funnel          |     |
|            | Products Conversion Funnel      | 127 |
|            | Campaign Conversion Funnel      |     |
| CHAPTER 10 | Retention Analytics             | 131 |
|            | Recency                         |     |
|            | Frequency                       |     |
|            | Monetary                        |     |
| CHAPTER 11 | Report Distribution             | 141 |
|            | Downloading Reports             | 143 |
|            | How to Email Reports            |     |
|            | How to Manage Scheduled Reports |     |
|            | How to Link to a Report         |     |
|            | Data Extract Tool               |     |
|            | Bookmarking Reports             | 151 |
|            | Dashboards                      |     |
| CHAPTER 12 | Advanced Concepts               | 163 |
|            | Custom Segmentation             |     |
|            | Adobe Analytics Segments        |     |
|            | Calendar Events                 |     |
|            | Targets                         | 173 |
|            | Alerts                          |     |
|            | Index                           | 179 |

#### 4

## **Reports Overview**

This is really where the magic happens in Adobe Analytics. It's where you take data, rules, and website information and display them in a report. This chapter discusses reports—types of reports, sections of a report, and how to configure reports.

Reports are designed to interpret data, but ultimately they're used to summarize trends and offer performance metrics for your website.

#### How to Run a Report

1 After you've signed on to the Adobe Marketing Cloud, navigate to Adobe Marketing Cloud > SiteCatalyst > SiteCatalyst Reporting.

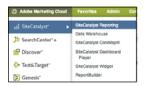

**2** Use the Reports list to navigate to Site Content > Pages.

Report Configuration—Select the report details relevant to your analysis. The choices will vary based on the report. Graph selector—Depending on the report, you can change how the graph is displayed (Pie, Bubble Plot, Line, Bar, an so on).

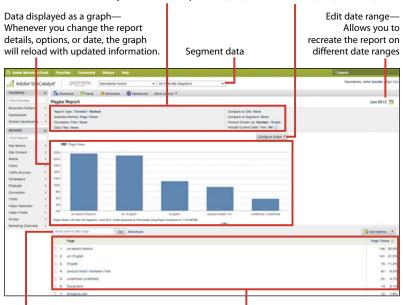

Filter—As long as the report has items in the list, you can filter by any term. You can use partial words and negative matches with the Advanced feature.

Report details—Hard data used to create the graph. Selected metrics and their values will be represented in columns on the right.

The Pages report is used here as an example, as it illustrates the basic features of most reports.

#### **Graph Options**

Running a report is just the first step in gathering data for analysis. Next, you'll want to customize the report data. Depending on your report analysis, you'll want to choose a useful graph presentation. There are several graph configurations, and not all of them are available for every report.

1 Run the desired report. Click Configure Graph. (This example shows a standard vertical bar graph.)

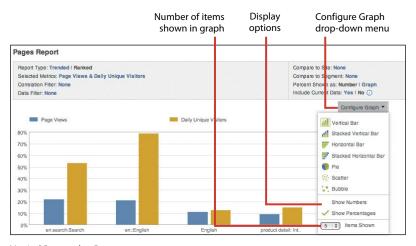

Vertical Bar graph - Pages report

#### **Stacked Vertical Bar Graph**

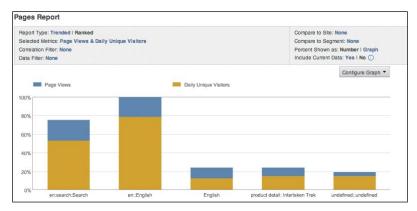

Stacked Vertical Bar graph - Pages report

#### **Horizontal Bar Graph**

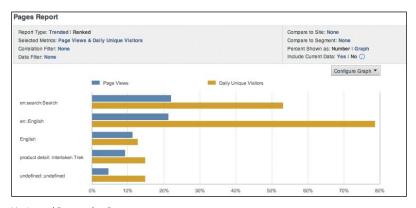

Horizontal Bar graph - Pages report

#### **Stacked Horizontal Bar Graph**

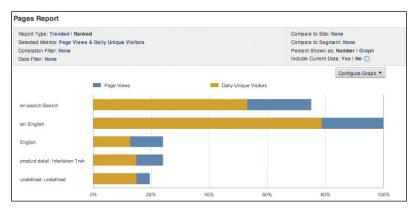

Stacked Horizontal Bar graph - Pages report

#### Pie Graph

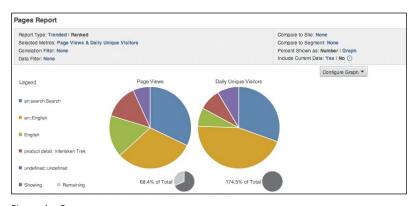

Pie graph – Pages report

#### **Scatter Graph**

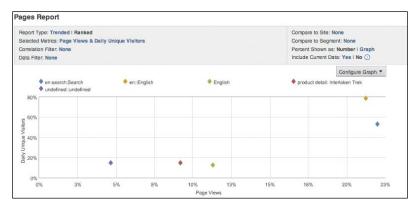

Scatter graph - Pages report

#### **Bubble Graph**

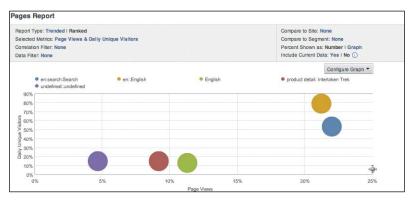

Bubble graph - Pages report

#### **Trend Line Graph**

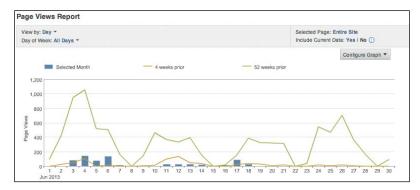

Trend Line graph - Page Views report

#### **Area Graph**

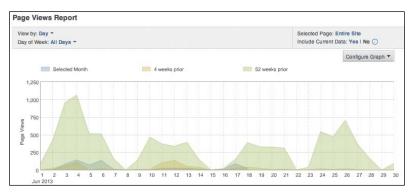

Area graph – Page Views report

#### **Report Breakdowns**

A report breakdown is a type of segmentation that allows you to see how two or more reports relate to each other. They provide context around the metrics in Adobe Analytics.

Report breakdowns give you a further way to drill down on a report. For example, if you are viewing the Pages report, you can see the most popular pages by page views. However, you may want more information about these pages, so you break down the report by Time Spent per Visit metric, which allows you to see different intervals of time that visitors spent on a specific webpage, such as the home page.

Click the Breakdown icon to break down this report by another.

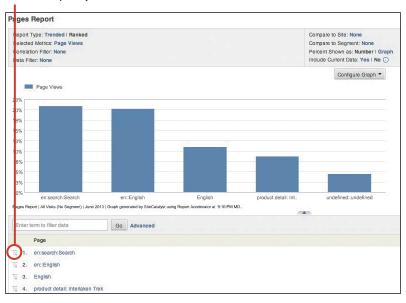

Pages report [Site Content > Pages]

#### How to Break Down a Report

Navigate to the report you want to break down. Scroll down to the details section and click the Breakdown icon. (The Pages report is used here as an example.)

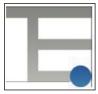

Breakdown icon

2 Select report from Breakdown list.

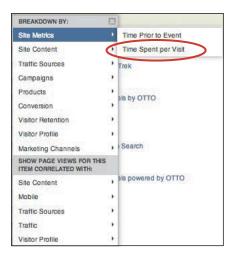

#### 3 Analyze data.

Displays time intervals that visitors interacted with the webpage. In this example 35% of the page traffic viewed this webpage for 10 to 30 minutes.

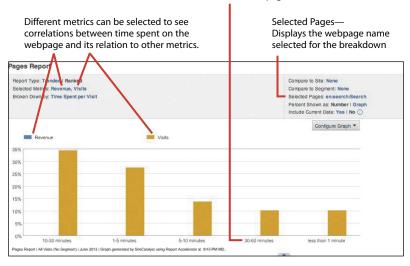

Pages report broken into Time Spent Per Visit

#### How to Add a Correlation Filter

A correlation filter is another way to break down a report.

1 Navigate to the report you'd like to filter. (In this example, the Pages report is used.) Select Correlation Filter.

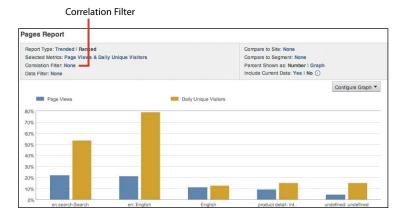

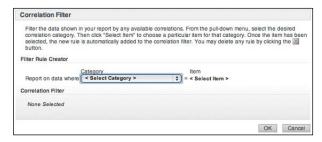

**2** Click OK to reload the report.

**TIP** ► If the Correlation Filter option is not visible, the feature is either not enabled or not available for that report.

#### **How to Use Segments Within a Report**

To create custom subsets of data, use the segmentation feature in Adobe Analytics. Segments can be based on pages, visits, and visitors, and can be applied to reports, reportlets, dashboards, and bookmarks. Here are some examples of how segments can be used:

- How many visitors to your website originated from Facebook
- Which campaign delivered the most first-time visitors in the last month
- The amount of revenue derived from repeat customers during the last quarter

Segment information icon—

Run the desired report. Click the desired segment from the report page.

The report reloads with the segment applied.

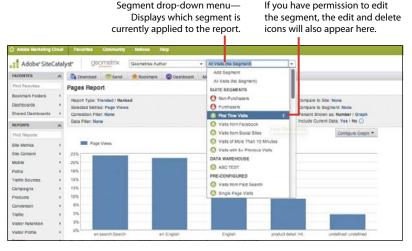

Adding a segment to a report

See Chapter 12 for more information on custom segmentation.

## **Miscellaneous Custom Report Options**

**Table 4.1** Miscellaneous Custom Report Options

| NAME                                 | ACTION                                                            | DESCRIPTION                                                                                   |
|--------------------------------------|-------------------------------------------------------------------|-----------------------------------------------------------------------------------------------|
| Copy Report Graph                    | Copy a report to use it as a graph in a presentation or document. | More Actions > Copy<br>Graph                                                                  |
| Create Custom Report<br>(Admin only) | Copy the report configuration to use at a later time.             | More Actions > Create<br>Custom Report                                                        |
| Compare Dates                        | Compare two separate date ranges on ranked reports.               | Run Report; click Calendar and select Compare<br>Dates; select dates and<br>click Run Report. |
| Normalize Report Data                | Display the percent of change between two reports.                | Select Yes on the Normalize Data option.                                                      |
| Compare Report Suites                | Display data from two separate suites in one report.              | Run Report; click Compare to Site link, select report suite, and click OK.                    |

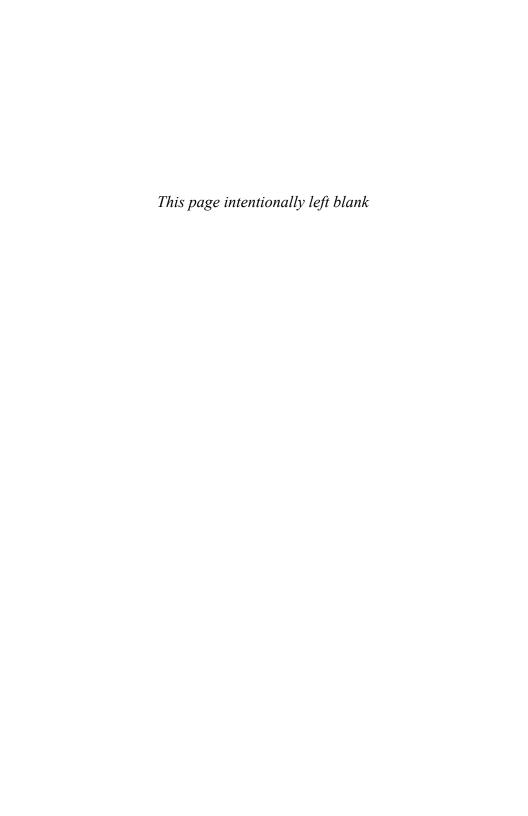

## Index

| Α                                      | Adobe Media Optimizer, 4<br>Adobe SiteCatalyst. See Adobe Analytics; |
|----------------------------------------|----------------------------------------------------------------------|
| acquisition analytics                  | SiteCatalyst                                                         |
| domains, 79                            | Adobe Social, 4                                                      |
| explained, 69                          | Adobe Target, 4                                                      |
| metrics, 24–25                         | affiliate marketing reports, 66                                      |
| purpose, 6                             | alerts                                                               |
| report examples, 6                     | creating, 176-177                                                    |
| unique visitor trends, 73–75           | deleting, 178                                                        |
| visitor demographics, 76–78            | editing, 178                                                         |
| visits, 70–72                          | analytics. See Adobe Analytics; web analytics                        |
| Adobe Analytics. See also SiteCatalyst | awareness. See also brand awareness                                  |
| breakdowns, 20                         | metrics, 24                                                          |
| Calendar, 14                           | purpose, 6                                                           |
| Co-branding, 15                        | report examples, 6                                                   |
| Community, 14                          |                                                                      |
| creating report suites, 18–19          | В                                                                    |
| dashboards, 161                        | 5                                                                    |
| described, 4                           | bookmarking reports, 151-152                                         |
| Download, 14                           | Bot Activity, 110                                                    |
| Favorites, 14                          | brand awareness. See also awareness                                  |
| Favorites Search, 15                   | affiliate marketing, 66                                              |
| features of, 3                         | attrition, 67–68                                                     |
| function of, 10–11                     | email marketing campaigns, 58–59                                     |
| Help, 14                               | internal online campaigns, 67                                        |
| interface, 14–16                       | Key Metrics report, 50-52                                            |
| Layout, 14                             | marketing channel performance, 56-57                                 |
| logging into, 12                       | mobile campaigns, 59                                                 |
| metrics, 20                            | offline research studies, 49                                         |
| More Actions, 14                       | online analytics and tools, 49                                       |
| navigating to, 13                      | online display marketing, 65                                         |
| Notices, 14                            | paid search, 62–63                                                   |
| Print, 14                              | referrer report, 52–55                                               |
| Report Menu, 15                        | referring domain report, 52–55                                       |
| Report Search, 15                      | SEO (search engine optimization), 60                                 |
| report suite models, 18                | social media, 64                                                     |
| report suites, 17                      | third-party providers, 49                                            |
| Save As, 14                            | tracking, 49                                                         |
| Search, 15                             | visits, 67–68                                                        |
| Segments, 15                           | Browser Types report, 98                                             |
| segments, 21                           | Browser Width report, 99                                             |
| Site Overview layout, 16               | Browsers report, 97                                                  |
| Site Overview report, 16               |                                                                      |
| Adobe Experience Manager, 4            | C                                                                    |
| Adobe Marketing Cloud                  |                                                                      |
| Adobe Analytics, 4                     | calculated metrics, 28–30                                            |
| Adobe Experience Manager, 4            | calendar events                                                      |
| Adobe Media Optimizer, 4               | creating, 171–172                                                    |
| Adobe Social, 4                        | deleting, 172                                                        |
| Adobe Target, 4                        | editing, 172                                                         |

| Campaign Conversion Funnel, 130            | downloading reports, 143-144          |
|--------------------------------------------|---------------------------------------|
| Cart Additions/Removals report, 125        | Downloads report, 92                  |
| Cart Conversion Funnel                     |                                       |
| Cart Additions/Removals report, 125        | _                                     |
| _                                          | E                                     |
| Carts report, 124                          | :1                                    |
| Checkouts report, 126                      | email marketing campaigns, 58–59      |
| Number of Carts report, 124                | emailing reports, 145–147             |
| using, 123                                 | engagement analytics                  |
| Carts report, 124                          | Downloads report, 92                  |
| Checkouts report, 126                      | enabling video tracking, 87-88        |
| clickstream data, analyzing, 89-90         | engaging content, 84–86               |
| Connection Types report, 105               | entry/exit page preferences, 91       |
| conversion analytics                       | Exit Links report, 92                 |
| Campaign Conversion Funnel, 130            | explained, 81                         |
| Cart Conversion Funnel, 118–122            | metrics, 25–26                        |
|                                            | Page Not Found errors, 82             |
| explained, 115                             | Č,                                    |
| funnel report structure, 116               | path analysis, 89–90                  |
| funnel types, 117                          | purpose, 6                            |
| metrics, 26                                | report examples, 6                    |
| Products Conversion Funnel, 127            | Single Page Visits, 83                |
| Purchase Conversion Funnel, 118–122        | user experience, 82–83                |
| purpose, 6                                 | entry/exit page preferences, 91       |
| report examples, 6                         | Exit Links report, 92                 |
| report structure, 116                      |                                       |
| conversion variables, 33                   | F                                     |
| Cookies report, 104                        | •                                     |
| copying report graphs, 47                  | First Time Visits segment, 170        |
| correlation filters, adding to reports, 45 | frequency                             |
|                                            | Daily Return Visits report, 136       |
| Customer Loyalty report, 138               | explained, 134                        |
| customer marketing journey, 5–6            | •                                     |
|                                            | Return Frequency report, 134          |
| D                                          | Return Visits report, 135             |
|                                            | Unique Customers report, 137          |
| Daily Return Visits report, 136            | funnels                               |
| dashboards. See also report distribution   | Campaign Conversion, 130              |
| Adobe Analytics, 161                       | Cart Conversion, 118–122              |
| content options, 155                       | email marketing campaigns, 58         |
| creating, 153–154                          | mobile campaigns, 59                  |
| editing, 158–159                           | online display marketing, 65          |
| managing, 157                              | paid search, 62–63                    |
| reportlets, 156                            | Products Conversion, 127              |
| sharing, 160                               | Purchase Conversion, 118–122          |
| using, 153                                 | report structure, 116                 |
|                                            | social media, 64                      |
| Data Extract tool, using, 150              | social ineula, 04                     |
| Days Before First Purchase, 132–133        | •                                     |
| deleting                                   | G                                     |
| alerts, 178                                | graph antions                         |
| calendar events, 172                       | graph options                         |
| segments, 168–169                          | Area, 41                              |
| targets, 175                               | Bubble, 40                            |
| Device Type report, 112–113                | Horizontal Bar, 38                    |
| Devices report, 111                        | Dia 20                                |
|                                            | Pie, 39                               |
| display advertising                        | Scatter, 40                           |
| display advertising<br>metrics, 65         |                                       |
| metrics, 65                                | Scatter, 40                           |
|                                            | Scatter, 40<br>Stacked Horizontal, 39 |

| J                                                              | P                                                                              |
|----------------------------------------------------------------|--------------------------------------------------------------------------------|
| JavaScript report, 103                                         | Page Not Found errors, 82                                                      |
| K                                                              | Pages report, 36 paid search                                                   |
| ••                                                             | keyword performance, 62                                                        |
| Key Metrics report, 50–52                                      | metrics, 63                                                                    |
| keyword optimization, 61                                       | reports, 63                                                                    |
| L                                                              | participation metrics, 27<br>path analysis, 89–90                              |
| L                                                              | performance, tracking against targets, 173–175                                 |
| Languages report, 102                                          | persuasion analytics                                                           |
| linking to reports, 149                                        | Bot Activity reports, 110                                                      |
|                                                                | Browser Types report, 98                                                       |
| M                                                              | Browser Width report, 99                                                       |
| marketing channels                                             | Browsers report, 97                                                            |
| attrition, 67–68                                               | Connection Types report, 105 content of influence, 94–95                       |
| performance, 56–57                                             | Cookies report, 104                                                            |
| visits, 67–68                                                  | Device Type report, 112–113                                                    |
| metrics                                                        | Devices report, 111                                                            |
| acquisition, 24                                                | explained, 93                                                                  |
| awareness, 24<br>calculated, 28–30                             | JavaScript report, 103                                                         |
| conversion, 26                                                 | Languages report, 102                                                          |
| conversion variables, 33                                       | mobile technology specifications, 113–114 mobile technology influence, 111–113 |
| engagement, 25–26                                              | Monitor Resolution report, 100                                                 |
| explained, 23                                                  | Operating Systems report, 101                                                  |
| participation, 27                                              | pages of influence, 94–95                                                      |
| SAINT classifications, 33                                      | purpose, 6                                                                     |
| success events, 26, 32<br>traffic variables, 31                | report examples, 6                                                             |
| video, 27                                                      | users' technology preferences, 96                                              |
| mobile campaigns, 59                                           | Video Detail report, 108<br>Video Host report, 109                             |
| mobile technology                                              | Video Overview, 106                                                            |
| influence, 111–113                                             | Video report, 107                                                              |
| specifications, 113–114                                        | Product Categories report, 129                                                 |
| monetary reports                                               | Products Conversion Funnel                                                     |
| Customer Loyalty, 138<br>using, 138                            | Product Categories report, 129                                                 |
| Visit Number, 139                                              | Products Cross Sell report, 129                                                |
| Monitor Resolution report, 100                                 | Products report, 128<br>using, 127                                             |
|                                                                | Products Cross Sell report, 129                                                |
| N                                                              | Products report, 128                                                           |
| Non Purchasers segment 170                                     | Purchase Conversion Funnel                                                     |
| Non-Purchasers segment, 170<br>notification system. See alerts | Orders report, 121                                                             |
| Number of Carts report, 124                                    | Revenue report, 120                                                            |
| • '                                                            | Units report, 122                                                              |
| 0                                                              | using, 118–119<br>Purchasers segment, 170                                      |
| online display marketing, 65                                   |                                                                                |
| Operating Systems report, 101                                  | R                                                                              |
| Orders report, 121                                             | racancy                                                                        |
| organic search                                                 | Days Before First Purchase, 132–133                                            |
| keyword optimization, 61                                       | explained, 132                                                                 |
| reports, 60                                                    | 1                                                                              |

| D 6                                       | 1. 70                               |
|-------------------------------------------|-------------------------------------|
| Referrers report, 52–55                   | organic search, 60                  |
| Referring Domain report, 52–55            | Page Not Found errors, 82           |
| report breakdowns, 42–44                  | Pages, 36                           |
| report data, normalizing, 47              | paid search, 62–63                  |
| report distribution. See also dashboards  | Path Analysis, 89–90                |
| Data Extract tool, 150                    | Product Categories, 129             |
| explained, 141–142                        | Products, 128                       |
| report graphs, copying, 47                | Products Conversion Funnel, 127–129 |
| report suites, comparing, 47              | Products Cross Sell, 129            |
| reportlets, creating, 156                 | Purchase Conversion Funnel, 118–122 |
| reports                                   | Referrers, 52–55                    |
| adding correlation filters, 45            | Referring Domain, 52–55             |
| affiliate marketing, 66                   | Return Frequency, 134               |
| attrition and visits, 67–68               | Return Visits, 135                  |
| bookmarking, 151–152                      | Revenue, 120                        |
| Bot Activity, 110                         | Rich Media, 85–86                   |
| Browser Types, 98                         | rich media, 85–86                   |
| Browser Width, 99                         | running, 36                         |
| Browsers, 97                              | segment data, 36                    |
| Campaign Conversion Funnel, 130           | segments, 46                        |
| Cart Additions/Removals, 125              | Single Page Visits, 83              |
| Cart Conversion Funnel, 123–126           | SMS campaign effectiveness, 59      |
| Carts, 124                                | social media, 64                    |
| Checkouts, 126                            | Time Spent per Visit, 84–85         |
| comparing dates, 47                       | Unique Customers, 137               |
| configuration, 36                         | Unique Visitors, 73–75              |
| Connection Types, 105                     | Units, 122                          |
| Cookies, 104                              | using, 35                           |
| custom options, 47                        | Video, 107                          |
| Customer Loyalty, 138                     | Video Detail, 108                   |
| Daily Return Visits, 136                  | Video Host, 109                     |
| details, 36                               | Video Overview, 106                 |
| Device Type, 112–113                      | Visit Number, 139                   |
| Devices, 111                              | Visitor Demographics, 76-78         |
| domains, 79                               | visits and attrition, 67-68         |
| downloading, 143-144                      | retention analytics                 |
| Downloads, 92                             | frequency, 133–137                  |
| edit date range, 36                       | monetary reports, 138–139           |
| emailing, 145–147                         | purpose, 6, 131                     |
| Entry/Exit pages, 91                      | recency, 132–133                    |
| Exit Links, 92                            | report examples, 6                  |
| filter, 36                                | Return Frequency report, 134        |
| graph options, 37–41                      | Return Visits report, 135           |
| graph selector, 36                        | Revenue report, 120                 |
| internal online campaigns, 67             | rich media, 85–86                   |
| JavaScript, 103                           | ,                                   |
| Key Metrics, 50–52                        | S                                   |
| Languages, 102                            | 3                                   |
| linking to, 149                           | SAINT classifications               |
| managing scheduled, 148                   | AdGroup, 34                         |
| mobile technology specifications, 113–114 | AffiliatePartnerID, 34              |
| mobile technology influence, 111–113      | Campaign Cost, 34                   |
| Monitor Resolution, 100                   | Campaign Country, 34                |
| Number of Carts, 124                      | Campaign ID, 34                     |
| Operating Systems, 101                    | Campaign State, 34                  |
| Orders, 121                               | Campaign Status, 34                 |
|                                           | 1 0 /                               |

| Category, 34                               | technical documents, 7                      |
|--------------------------------------------|---------------------------------------------|
| Channel Name, 34                           | Time Spent per Visit report, 84             |
| Channel Type, 34                           | traffic variables, 31                       |
| CreativeID, 34                             |                                             |
| Keyword, 34                                | U                                           |
| Keyword Type, 34                           | O .                                         |
| Marketing Objective, 34                    | Unique Customers report, 137                |
| Referring Domain, 34                       | Unique Visitors report, 73–75               |
| Sub-Category, 34                           | Units report, 122                           |
|                                            | users' technology preferences, 96           |
| scheduled reports, managing, 148           | users technology preferences, 70            |
| segments                                   | M                                           |
| adding, 164–167                            | V                                           |
| deleting, 168–169                          | video, 27                                   |
| editing, 168–169                           | Video Detail report, 108                    |
| First Time Visits, 170                     |                                             |
| Non-Purchasers, 170                        | Video Host report, 109                      |
| Purchasers, 170                            | Video Overview, 106                         |
| Visits from Facebook, 170                  | Video report, 107                           |
| Visits from Social Sites, 170              | video tracking, enabling, 87–88             |
| Visits of more than 10 Minutes, 170        | Visit Number report, 139                    |
| Visits with 5+ Previous Visits, 170        | Visitor Demographics reports, 76–78         |
| SEO (search engine optimization)           | visits, measuring number of, 70–72          |
| metrics, 61                                | Visits from Facebook segment, 170           |
| organic search, 60                         | Visits from Social Sites segment, 170       |
| reports, 61                                | Visits of more than 10 Minutes segment, 170 |
| tracking data, 60                          | Visits with 5+ Previous Visits segment, 170 |
| Single Page Visits, 83                     | Ç ,                                         |
| SiteCatalyst, accessing, 8. See also Adobe | W                                           |
| Analytics                                  | **                                          |
| SiteCatalyst Reporting, navigating to, 13  | web analytics. See also Adobe Analytics;    |
|                                            | SiteCatalyst                                |
| SMS campaign effectiveness                 | acquisition, 6                              |
| measure, 59                                | awareness, 6                                |
| metrics, 59                                | conversion, 6                               |
| report, 59                                 | engagement, 6                               |
| social media reports, 64                   | fundamentals, 6                             |
| success events, 26, 32                     | persuasion, 6                               |
| support website, 8                         | purpose of, 2–3                             |
| _                                          | retention, 6                                |
| T                                          | websites                                    |
|                                            |                                             |
| targets                                    | Adobe Marketing Cloud, 5                    |
| creating, 173–174                          | support, 8                                  |
| deleting, 175                              | technical documents, 7                      |
| editing, 175                               |                                             |